# **Dell Pro – kabellose Tastatur und Maus KM5221W** Bedienungsanleitung

Tastaturmodell: KB3121W Mausmodell: MS3121W Bestimmungsmodell: KB3121Wt/MS3121Wt/SD-8160 Bestimmungsmodell: KB3121Wp/MS3121Wp/DGRFEO

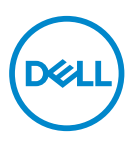

### Hinweise, Achtungs- und **Warnhinweise**

- **HINWEIS: Ein HINWEIS weist Sie auf wichtige Informationen hin, die Ihnen die Bedienung Ihres Computers erleichtern.**
- **ACHTUNG: ACHTUNG weist auf mögliche Hardwarebeschädigungen oder Datenverluste bei Nichtbeachtung der Bedienungshinweise hin.**
- **WARNUNG: Eine WARNUNG signalisiert die Gefahr von Sachschäden und (lebensgefährlichen) Verletzungen.**

**© 2021 Dell Inc. oder ihre Tochtergesellschaften. Sämtliche Rechte vorbehalten.** 

Dell, EMC und andere Marken sind Marken der Dell Inc. oder ihrer Tochtergesellschaften. Andere Marken können Marken ihrer jeweiligen Besitzer sein.

2021–01

Rev. A00

# Inhalt

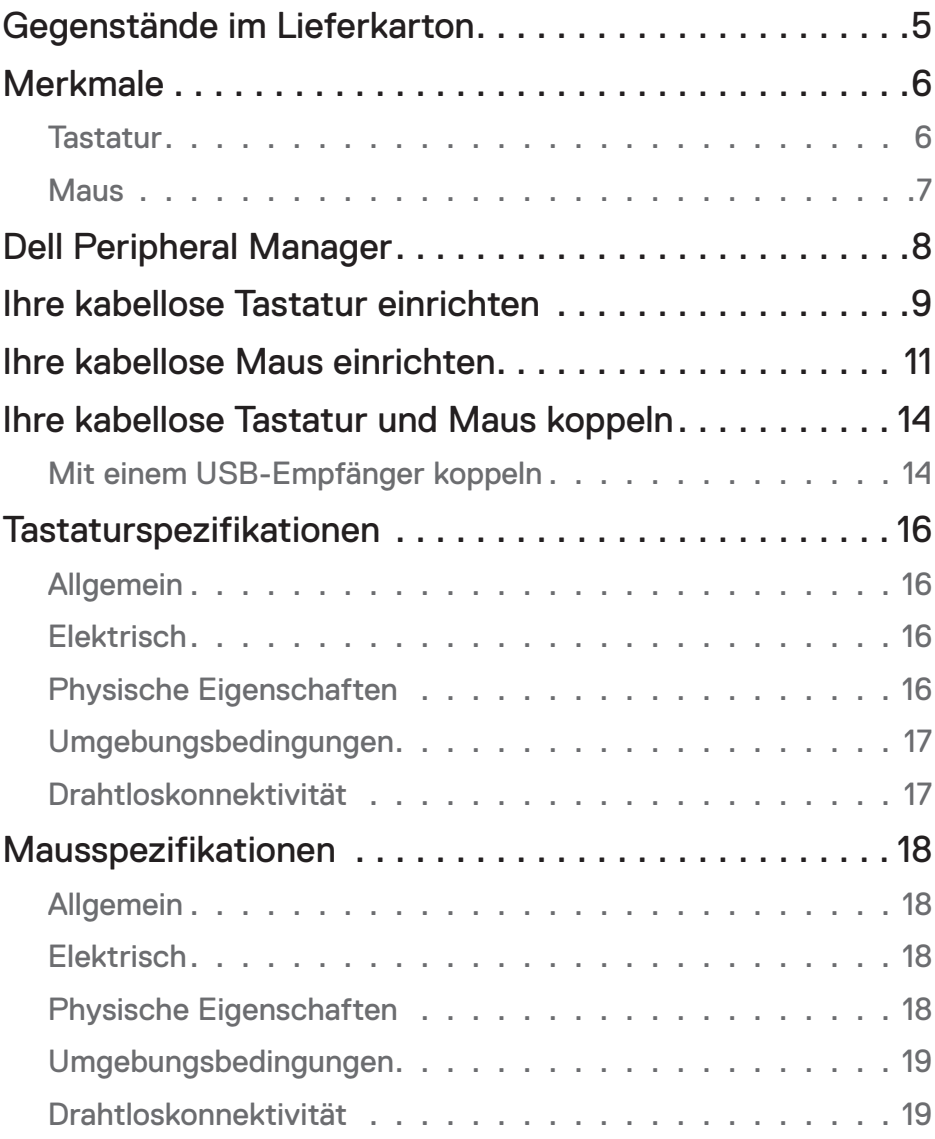

 $(\overline{DCL}$ 

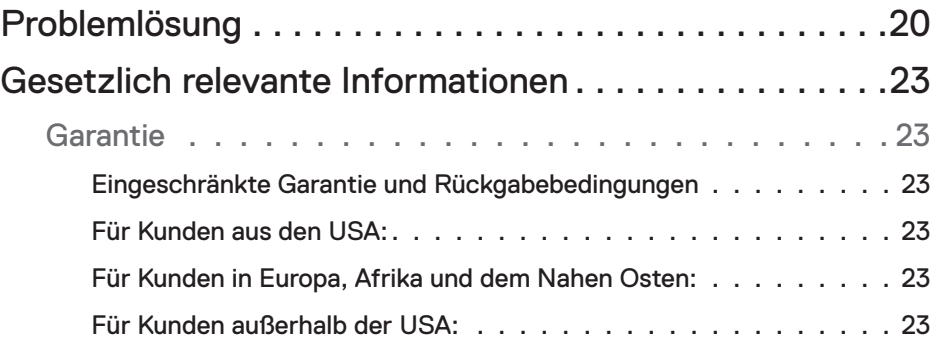

## <span id="page-4-0"></span>Gegenstände im Lieferkarton

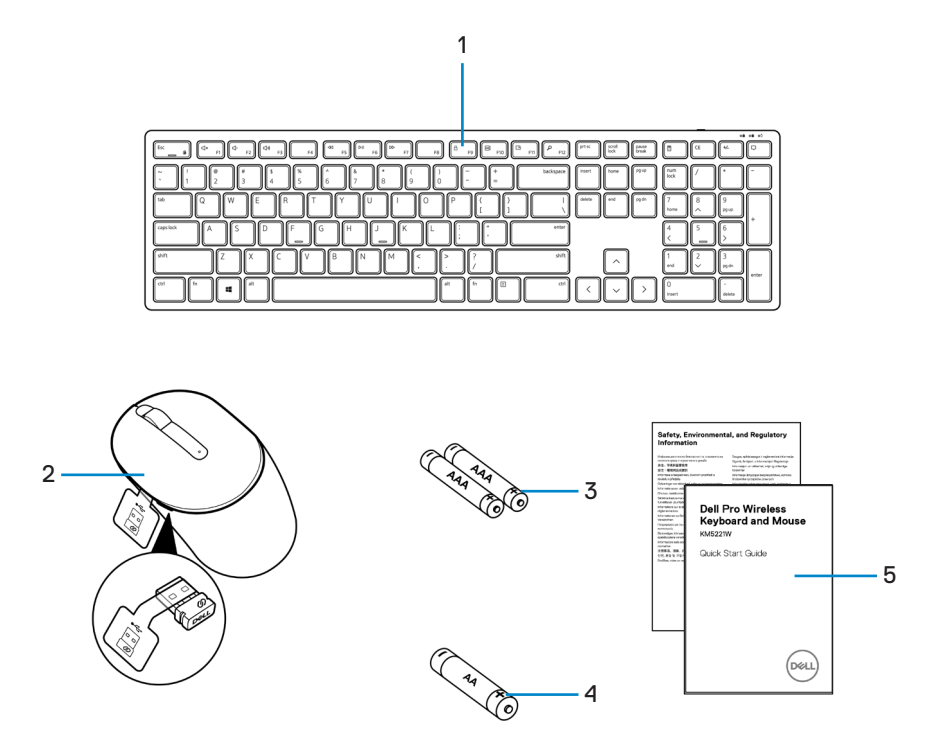

- 
- **1.** Tastatur **2.** Maus mit USB-Empfänger
- **3.** AAA-Batterien (für Tastatur) **4.** AA-Batterie (für Maus)
	-

**5.** Dokumentation

# <span id="page-5-0"></span>Merkmale

#### **Tastatur**

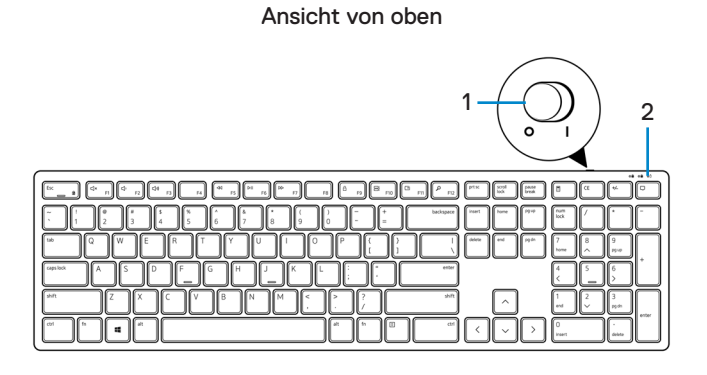

Ansicht von unten

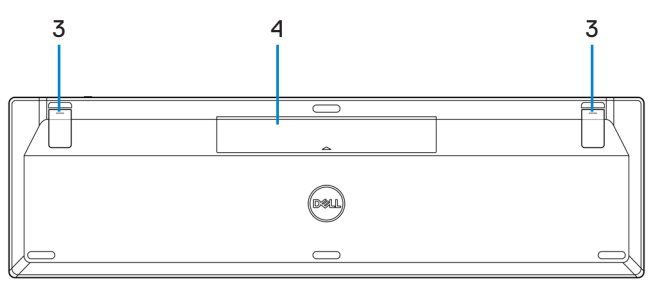

- **1.** Ein-/Ausschalter **2.** Batteriestandanzeige
	-

- 
- **3.** Tastaturfüße **4.** Batteriefachdeckel

**HINWEIS: Öffnen Sie zum Zugreifen auf die Position von PPID/regulatorischem Etikett zunächst den Batteriefachdeckel.**

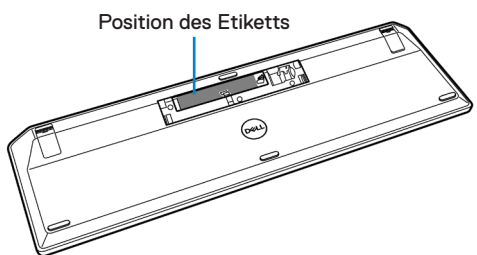

#### <span id="page-6-0"></span>**Maus**

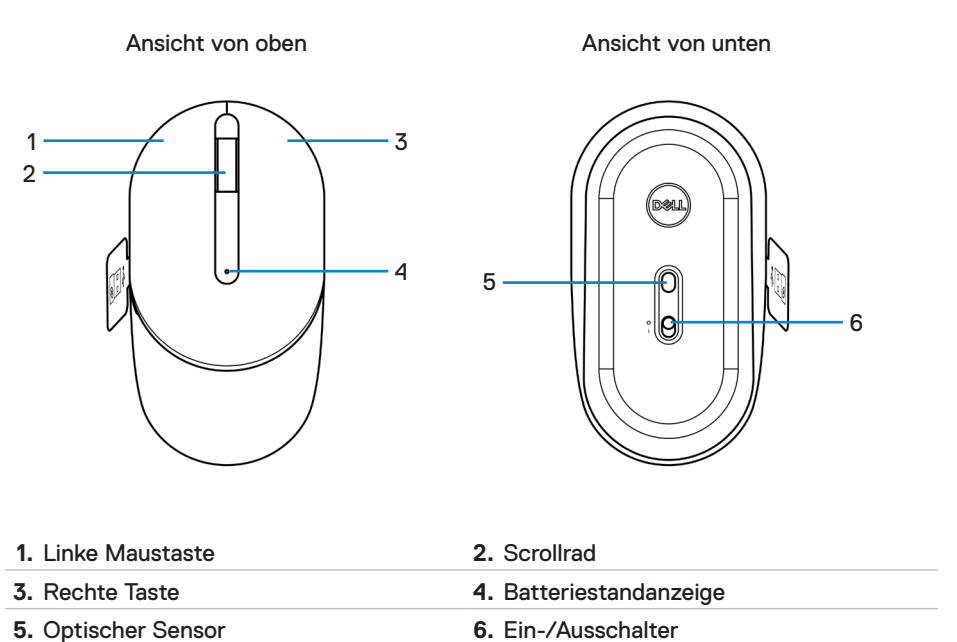

**HINWEIS: Öffnen Sie zum Zugreifen auf die Position von PPID/regulatorischem Etikett zunächst die Abdeckung der Maus.**

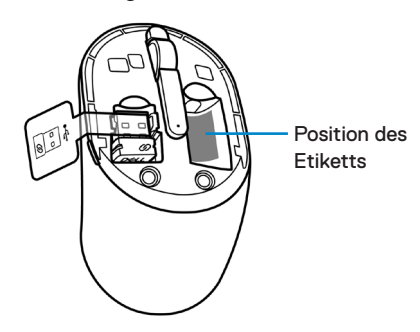

Merkmale │ 7

# <span id="page-7-0"></span>Dell Peripheral Manager

Mit der Software Dell Peripheral Manager können Sie Folgendes durchführen:

- Sehen Sie über das Register Info Geräteinformationen wie Firmware-Version und Batteriestand ein.
- Aktualisieren Sie die Firmware Ihrer Geräte.

Weitere Informationen finden Sie in der *Bedienungsanleitung von Dell Peripheral Manager* auf der Produktseite unter **[www.dell.com/support](www.dell.com/support/drivers)**.

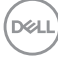

# <span id="page-8-0"></span>Ihre kabellose Tastatur einrichten

**1.** Hebel Sie den Batteriefachdeckel mit Ihrer Fingerspitze auf.

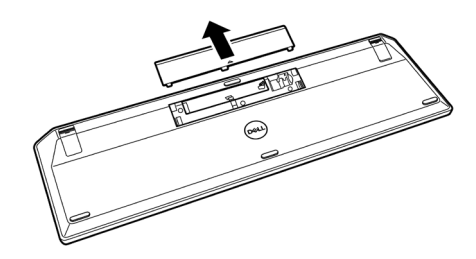

**2.** Legen Sie die AAA-Batterien in das Batteriefach ein. Setzen Sie dann den Batteriefachdeckel wieder auf.

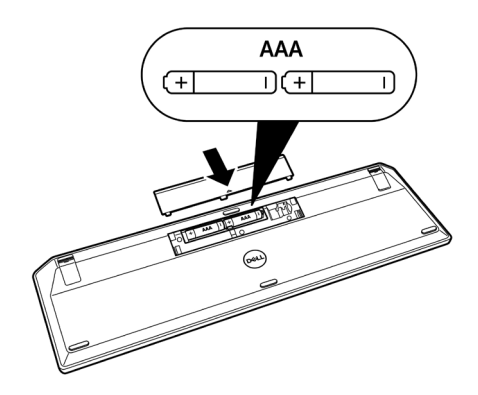

**3.** Schieben Sie den Ein-/Ausschalter zum Einschalten der Tastatur nach rechts.

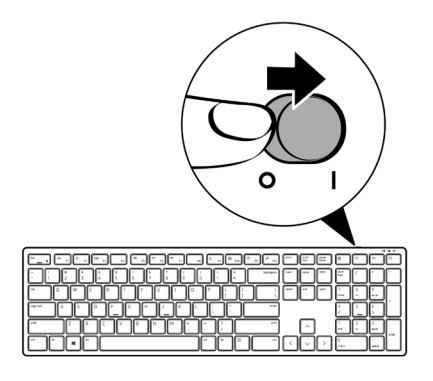

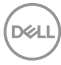

# <span id="page-10-0"></span>Ihre kabellose Maus einrichten

**1.** Suchen Sie nach dem Schlitz an der Seite der Mausabdeckung. Hebel Sie die Abdeckung mit Ihrer Fingerspitze auf.

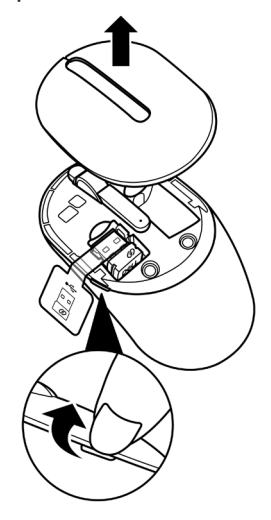

**2.** Nehmen Sie den USB-Empfänger aus seinem Fach.

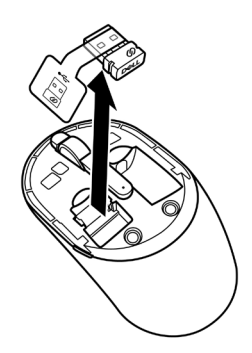

DELL

**3.** Legen Sie die AA-Batterie in das Batteriefach ein.

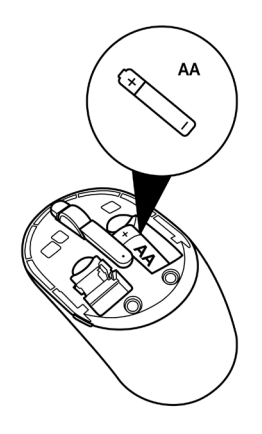

**4.** Bringen Sie die Abdeckung der Maus wieder an.

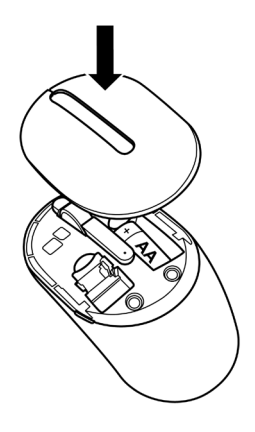

DELL

**5.** Schieben Sie den Ein-/Ausschalter zum Einschalten der Maus nach unten.

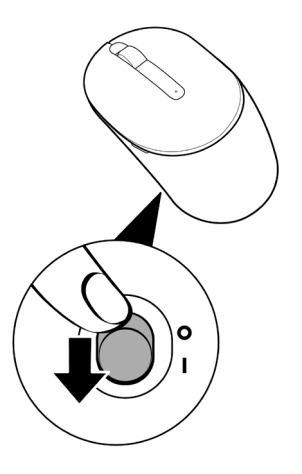

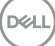

# <span id="page-13-0"></span>Ihre kabellose Tastatur und Maus koppeln

Ihre kabellose Tastatur und Maus von Dell können per USB-Empfänger mit Geräten gekoppelt werden. Sie können sie mit Laptops, Desktops und kompatiblen Mobilgeräten koppeln und zwischen diesen Geräten umschalten.

#### Mit einem USB-Empfänger koppeln

**HINWEIS: Sie können ein Gerät mit Ihrer kabellosen Tastatur und Maus verbinden, indem Sie Dell-Universal-Kopplung ausführen.**

**1.** Lösen Sie das Empfänger-Tag vom USB-Empfänger.

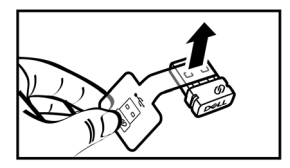

**2.** Installieren Sie den Universal-USB-Empfänger von Dell am USB-Anschluss an Ihrem Computer.

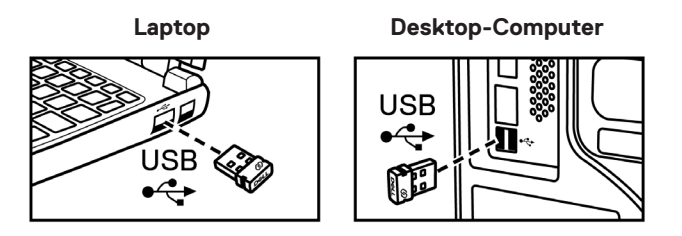

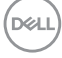

**3.** Schieben Sie den Ein-/Ausschalter zum Einschalten der Tastatur nach rechts. Schieben Sie dann den Ein-/Ausschalter zum Einschalten der Maus nach unten.

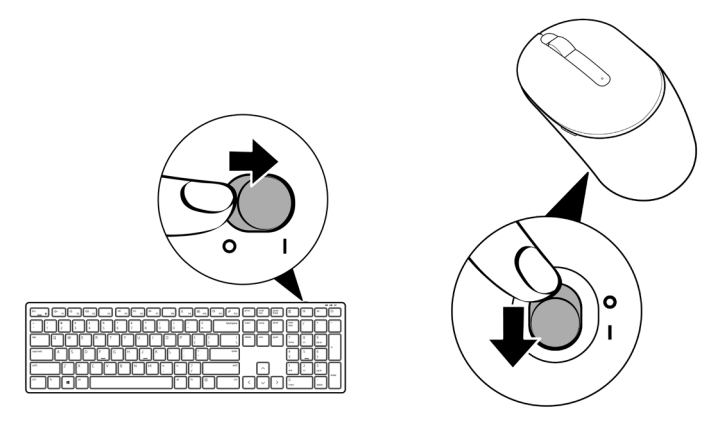

Tastatur und Maus werden mit Ihrem USB-Gerät gekoppelt.

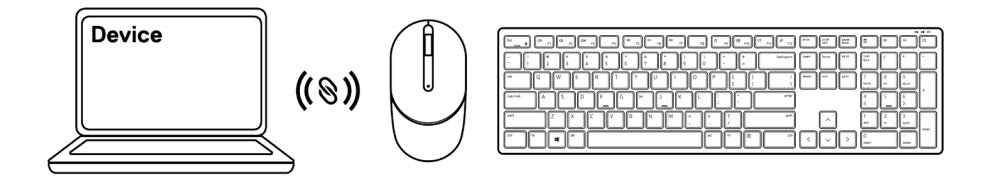

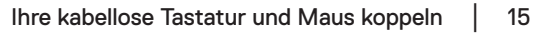

# <span id="page-15-0"></span>Tastaturspezifikationen

# Allgemein

Modellnummer KB3121W

Verbindungstyp Kabellos (2,4 GHz mit Nano-Empfänger)

- Systemvoraussetzungen Windows Server 2012; 2012 R2, 2016 (Nur HF-Empfänger)
	- Windows 8, 32/64-bit
	- Windows 10, 32/64-bit
	- Android
	- Chrome
	- MAC OS
	- Linux 6.x, Ubuntu 18 and Redhat 8 Enterprise
	- Free-DOS (Nur HF-Empfänger)

## Elektrisch

Betriebsspannung 2 bis 3,2 V

Batterietyp Zwei AAA-Batterien

#### Physische Eigenschaften

Gewicht (mit Batterien) 440 g Abmessungen: Länge 432,71 mm Breite 122,11 mm

Höhe 26,11 mm

### <span id="page-16-0"></span>Umgebungsbedingungen

Temperatur:

Betrieb -10 bis 50 °C

Lagerung -40 bis 65 °C

Feuchtigkeit (Lagerung) Max. 95 % relative Luftfeuchte;nicht kondensierend

#### Drahtloskonnektivität

HF-Lösung 2,4 GHz HF

Betriebskanal 5 Kanäle für GFSK-Modulation mit 1 Mb/s Betriebsreichweite > 10 m (im Freien, ohne Störungen)

# <span id="page-17-0"></span>Mausspezifikationen

# Allgemein

Modellnummer MS3121W

Verbindungstyp Kabellos (2,4 GHz mit Nano-Empfänger)

- Systemvoraussetzungen Windows Server 2012; 2012 R2, 2016 (Nur HF-Empfänger)
	- Windows 8, 32/64-bit
	- Windows 10, 32/64-bit
	- Android
	- Chrome
	- Linux 6.x, Ubuntu
	- Free-DOS (Nur HF-Empfänger)

#### Elektrisch

Betriebsspannung 1 bis 1,5 V Batterietyp **Eine AA-Batterie** 

## Physische Eigenschaften

Gewicht (ohne Batterie) 68,51 g Abmessungen: Länge 115,51 mm Breite 61,96 mm Höhe 38,14 mm

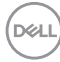

### <span id="page-18-0"></span>Umgebungsbedingungen

Temperatur:

Betrieb -10 bis 50 °C

Lagerung -40 bis 65 °C

Feuchtigkeit (Lagerung) Max. 95 % relative Luftfeuchte;nicht kondensierend

#### Drahtloskonnektivität

HF-Lösung 2,4 GHz HF

Betriebskanal 5 Kanäle für GFSK-Modulation mit 1 Mb/s Betriebsreichweite > 10 m (im Freien, ohne Störungen)

# <span id="page-19-0"></span>Problemlösung

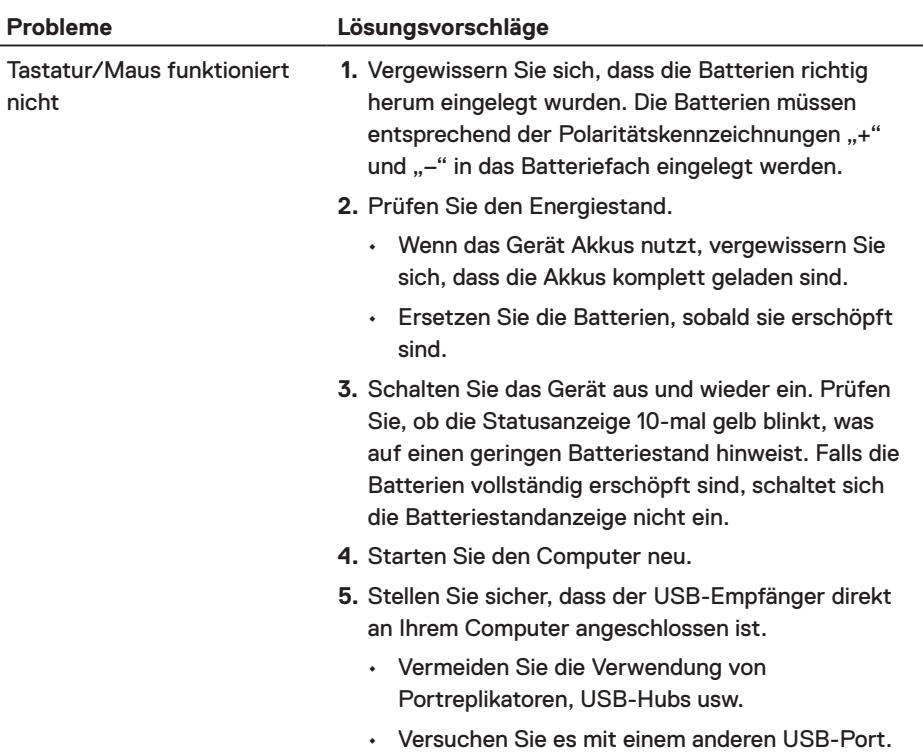

(dell

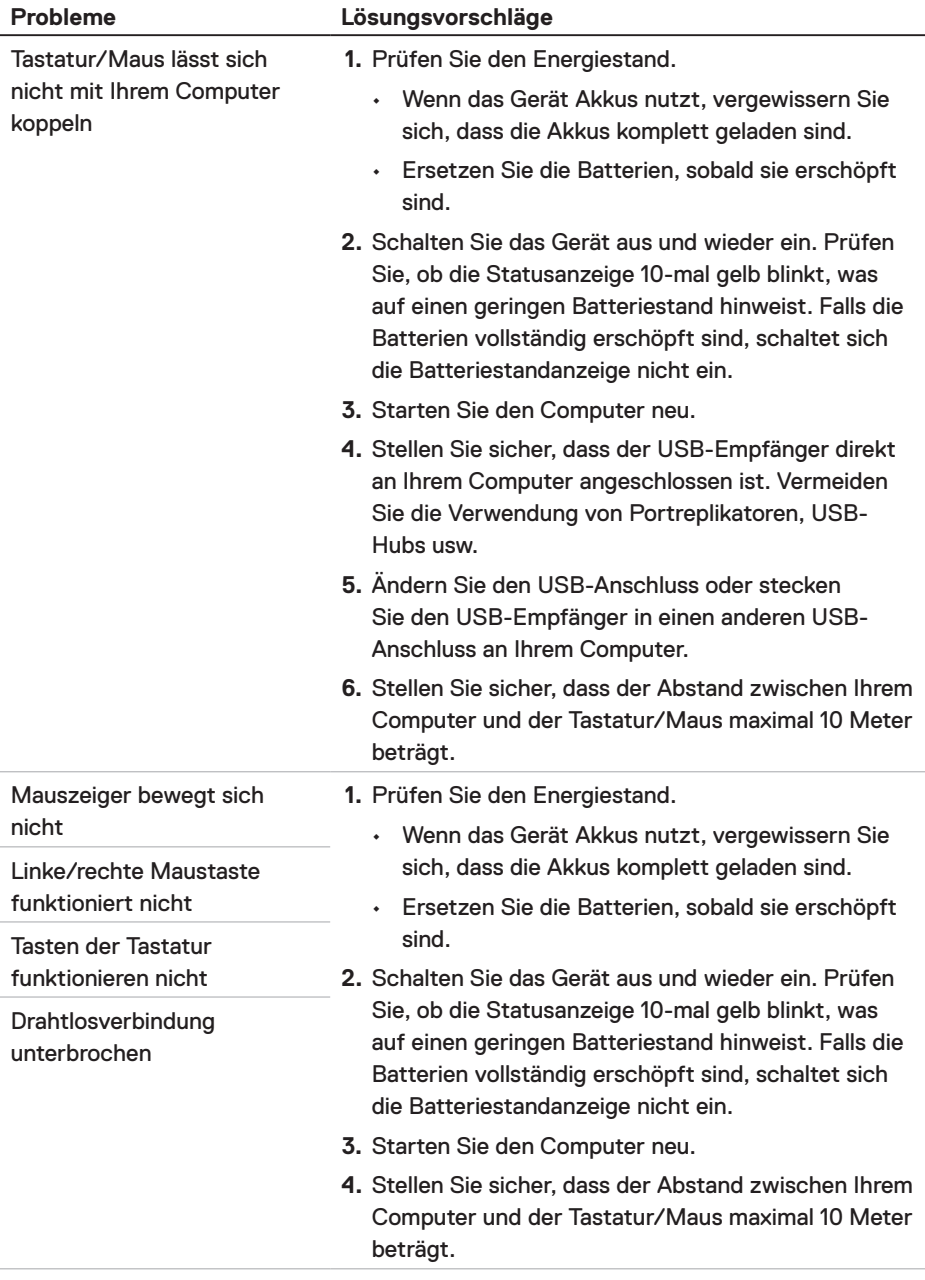

 $(\overline{DCLL})$ 

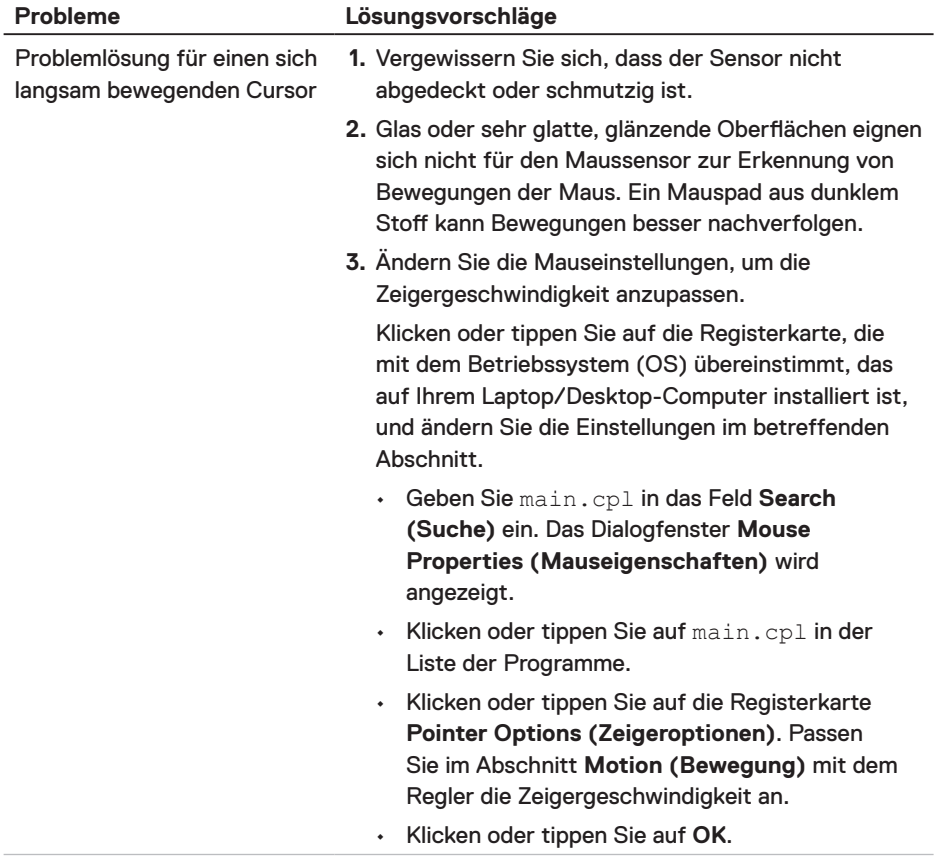

(dell

## <span id="page-22-0"></span>Gesetzlich relevante Informationen

#### Garantie

#### Eingeschränkte Garantie und Rückgabebedingungen

Produkte der Dell-Marke genießen eine dreijährige, eingeschränkte Hardwaregarantie. Bei Kauf in Verbindung mit einem Dell-System gilt die Systemgarantie.

#### Für Kunden aus den USA:

Kauf und Einsatz dieses Produktes unterliegen der Dell-Endbenutzervereinbarung, die Sie hier finden: **[Dell.com/terms](https://www.dell.com/terms)**. Dieses Dokument enthält eine bindende Schlichtungsklausel.

#### Für Kunden in Europa, Afrika und dem Nahen Osten:

Kauf und Einsatz von Produkten der Dell-Marke unterliegen national gültigen Verbraucherrechten, zwischen Ihnen und Händlern geschlossenen Vereinbarungen (die für den Händler und Sie gelten) sowie den Dell-Endanwendervereinbarungen.

Dell kann eine zusätzliche Hardwaregarantie gewähren – die vollständige Dell-Endanwendervereinbarung finden Sie so: Rufen Sie **[Dell.com/terms](https://www.dell.com/terms)** auf, wählen Sie Ihr Land aus der Auflistung am Fuß der "Startseite". Klicken Sie anschließend zum Einsehen der Endanwenderbedingungen auf "Bedingungen und Konditionen", zum Einsehen der Garantiebedingungen auf den "Support"-Link.

#### Für Kunden außerhalb der USA:

Kauf und Einsatz von Produkten der Dell-Marke unterliegen national gültigen Verbraucherrechten, zwischen Ihnen und Händlern geschlossenen Vereinbarungen (die für den Händler und Sie gelten) sowie den Dell-Garantiebedingungen. Dell kann eine zusätzliche Hardwaregarantie gewähren – die vollständigen Dell-Garantiebedingungen finden Sie so: Rufen Sie **[Dell.com](https://www.Dell.com)** auf, wählen Sie Ihr Land aus der Auflistung am Fuß der "Startseite". Klicken Sie anschließend zum Einsehen der Garantiebedingungen auf "Bedingungen und Konditionen" oder den "Support"-Link.

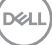